# Instruction for Downloading the Workshop Proceedings

Oct. 22, 2010

## Steps for downloading proceedings

- You can download the proceeding free of charge through the following three steps:
	- 1. Registration of online system user (slide 3-8).
	- 2. Login the online system and tie your registration with your coupon code (slide 9-12).
	- 3. Download the proceedings through the workshop program page (slide 13-17).
- Registration and download pages are only provided in Japanese, unfortunately.
	- Following slides provide the step-by-step instruction for the above procedure.

### [Web] temporal registration(1/2)

Visit https://www.ieice.org/ken/user/index.php?cmd=user\_regist

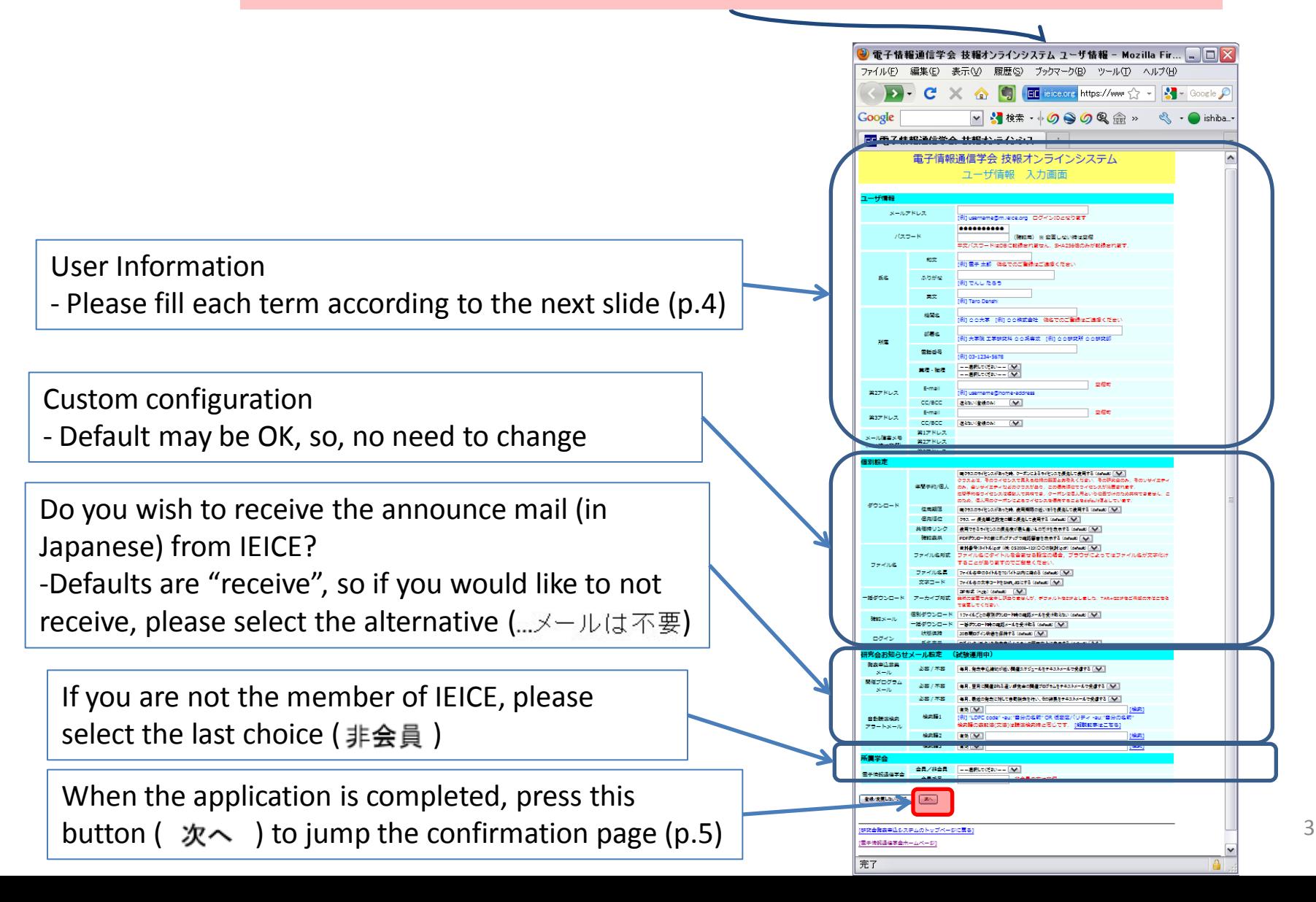

#### [Web] temporal registration(2/2)

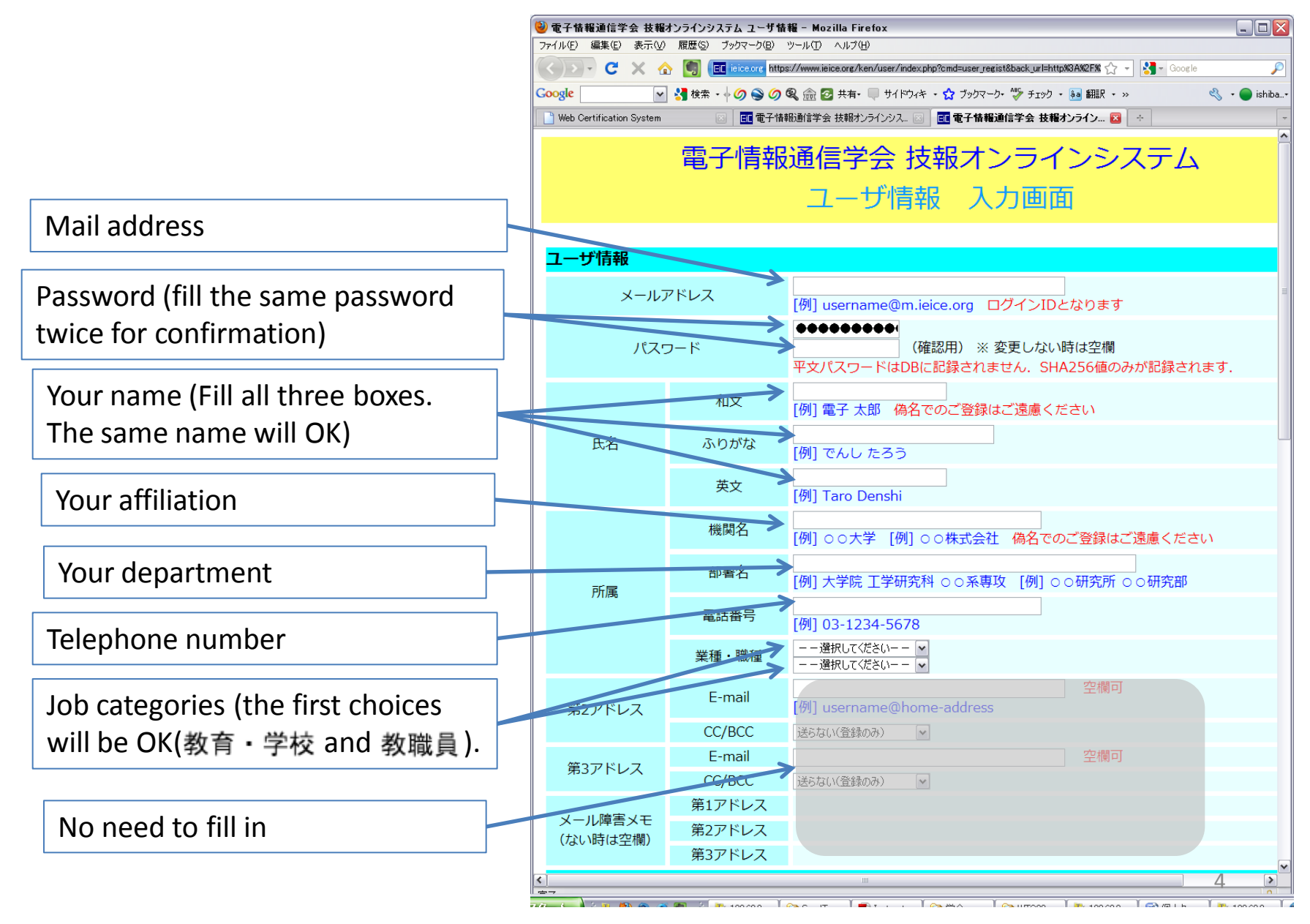

#### [Web] confirmation of registration information

Press this button (データベースに登録する)

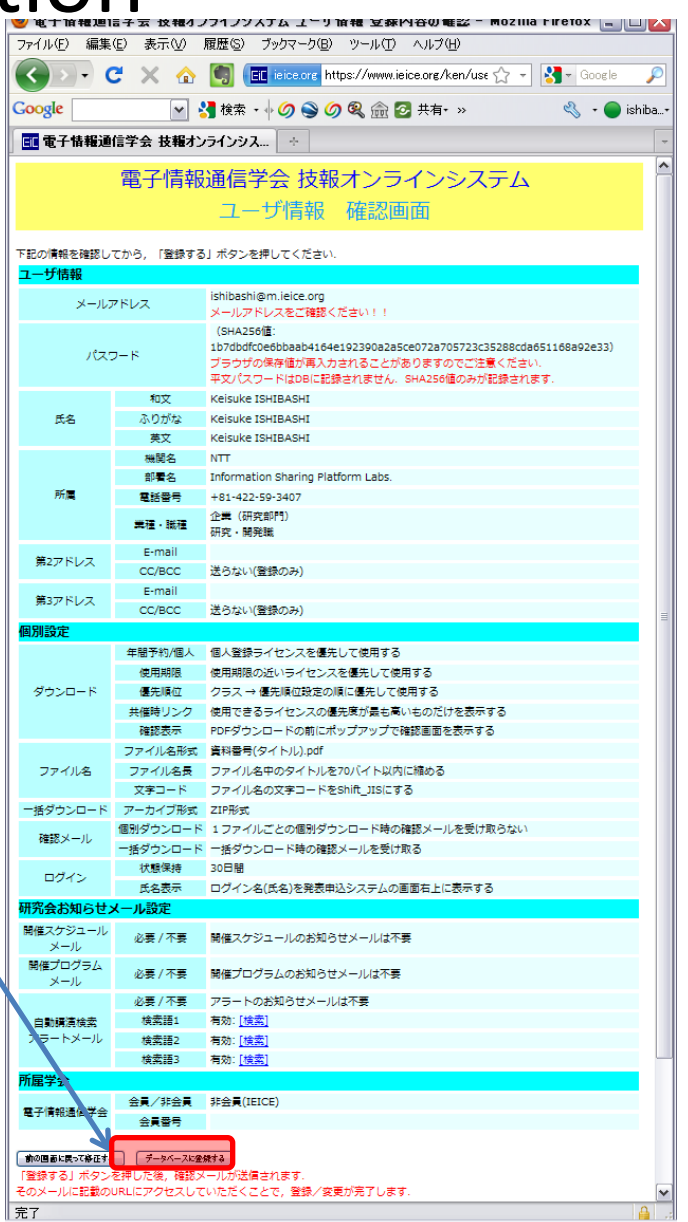

5

#### [Web] notification of temporal registration

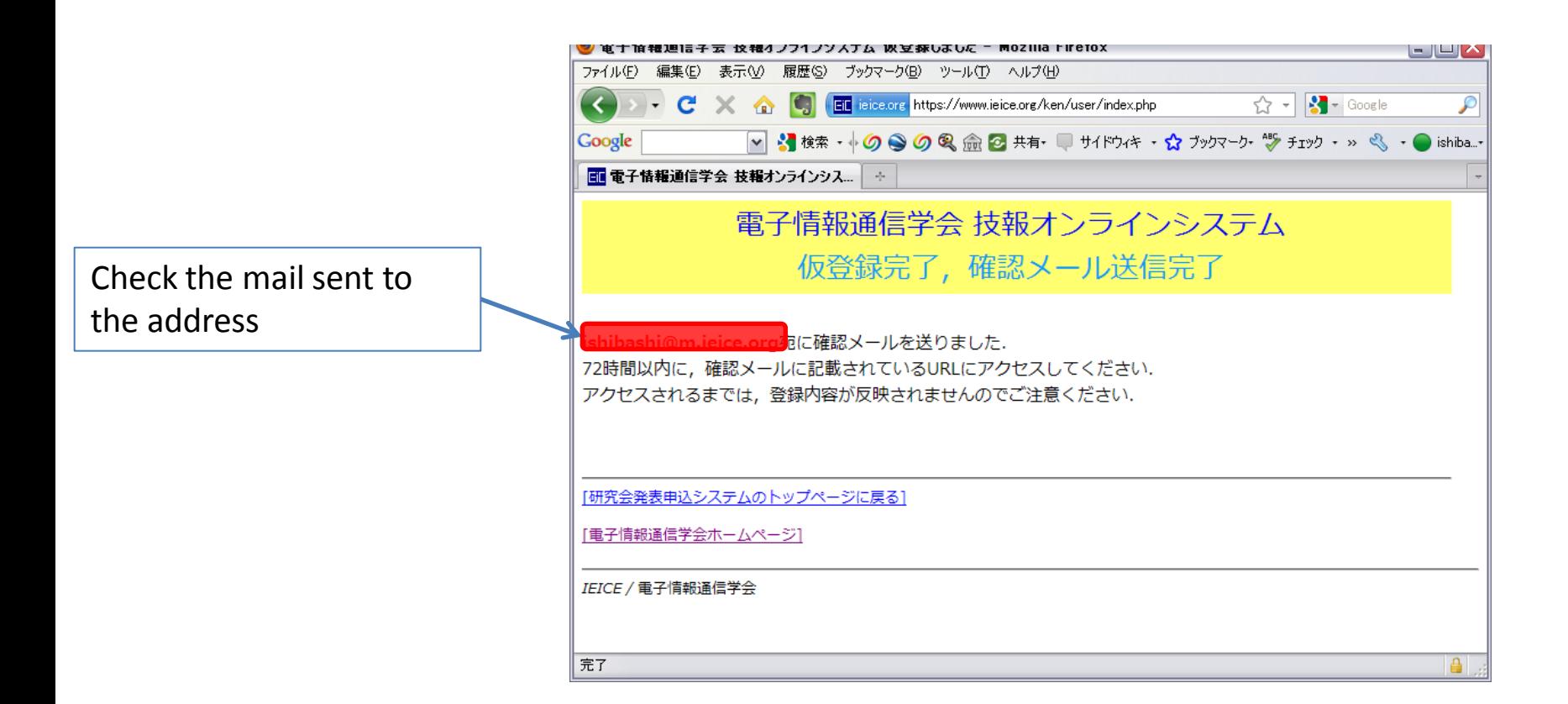

#### [Mail] notification for temporal registration and request for finalize your registration

You will receive the notification mail titled "ユーザ登録通知 -xxxxxx- 仮登録".

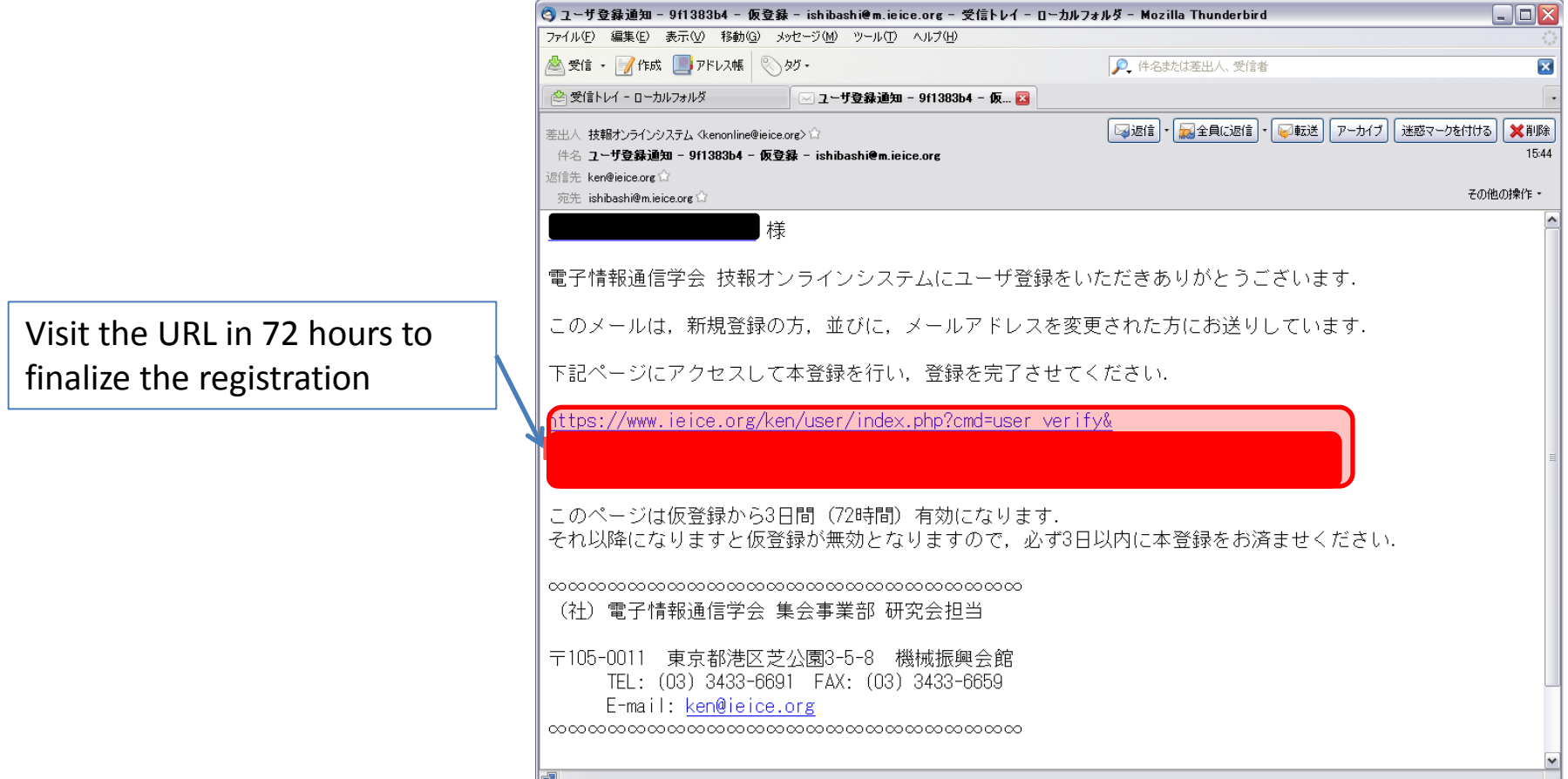

### [Mail] confirmation mail for finalization of your registration

You will receive the notification mail titled "ユーザ登録通知 -xxxxxx- 新規 ". Your registration for online system is confirmed.

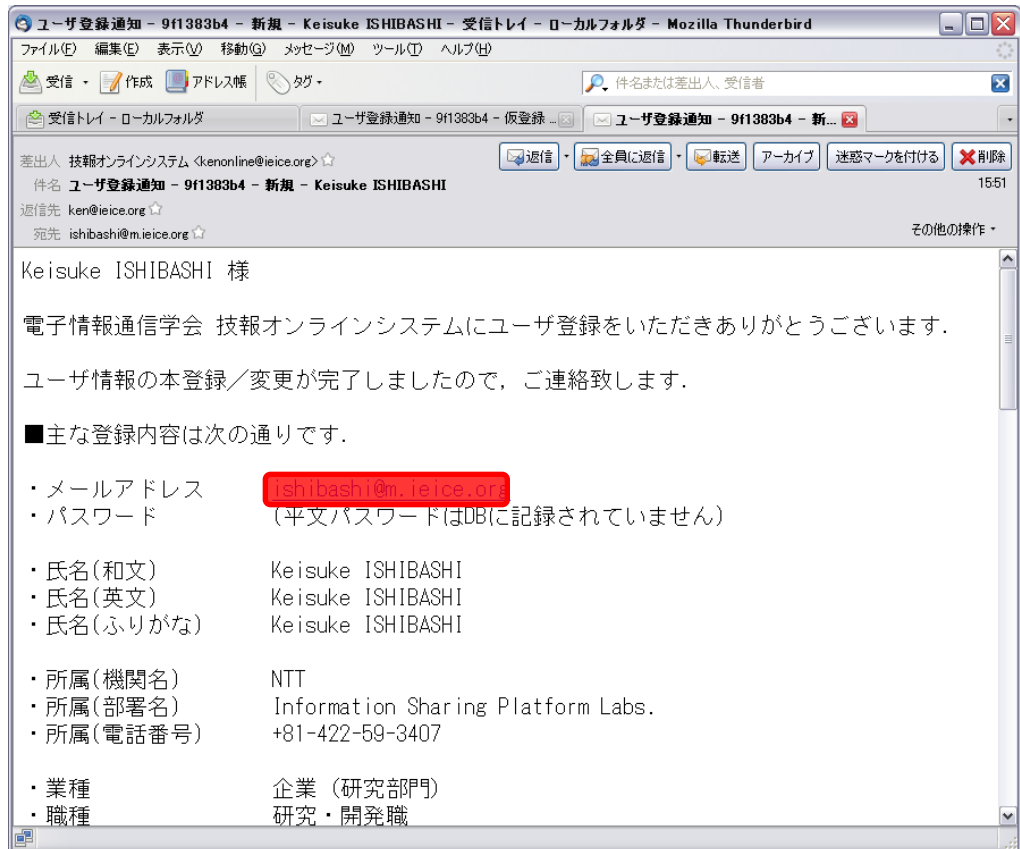

## [Web] login the online system

Visit https://www.ieice.org/ken/user/index.php?cmd=login

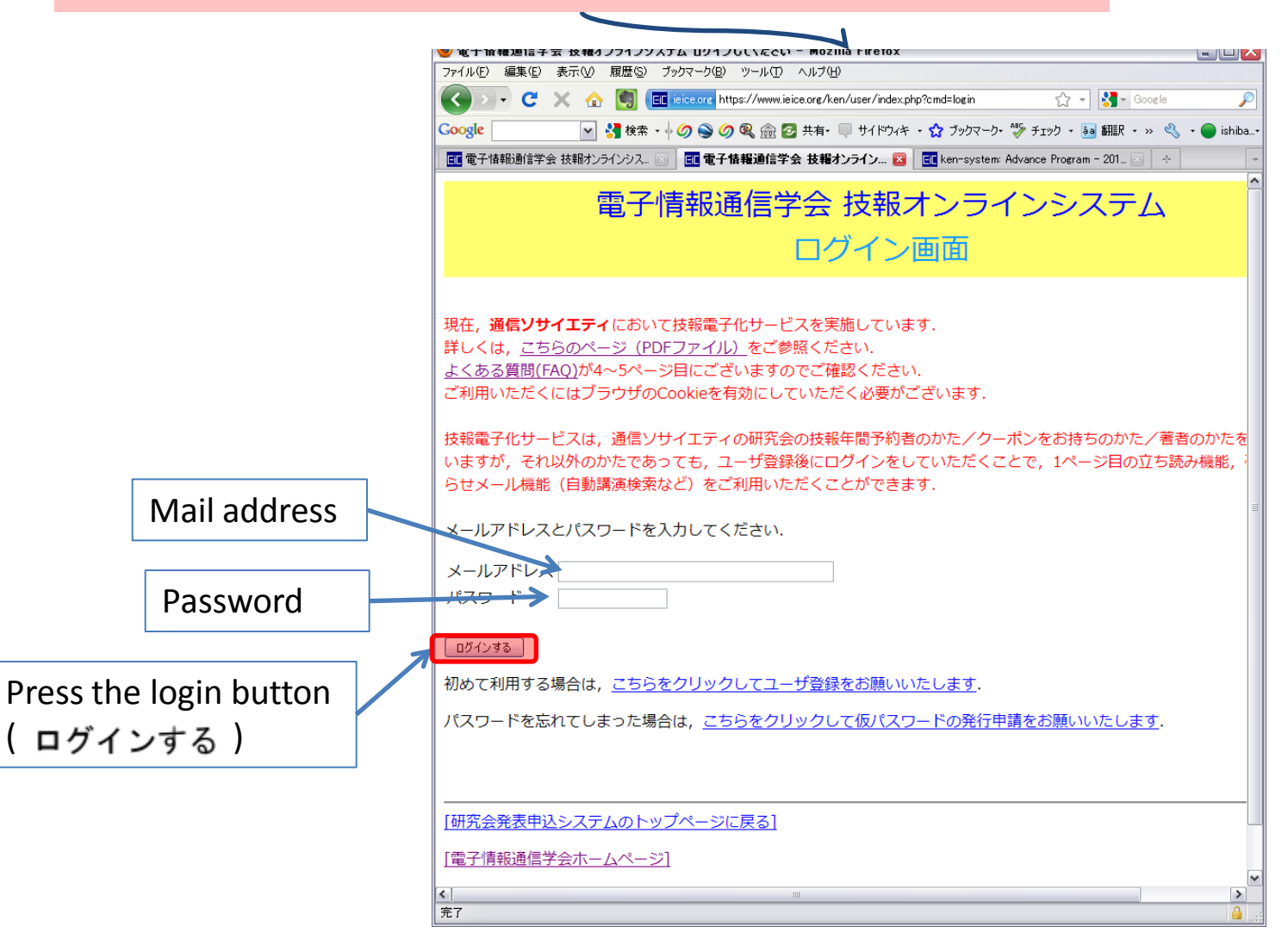

9

## [Web] user menu

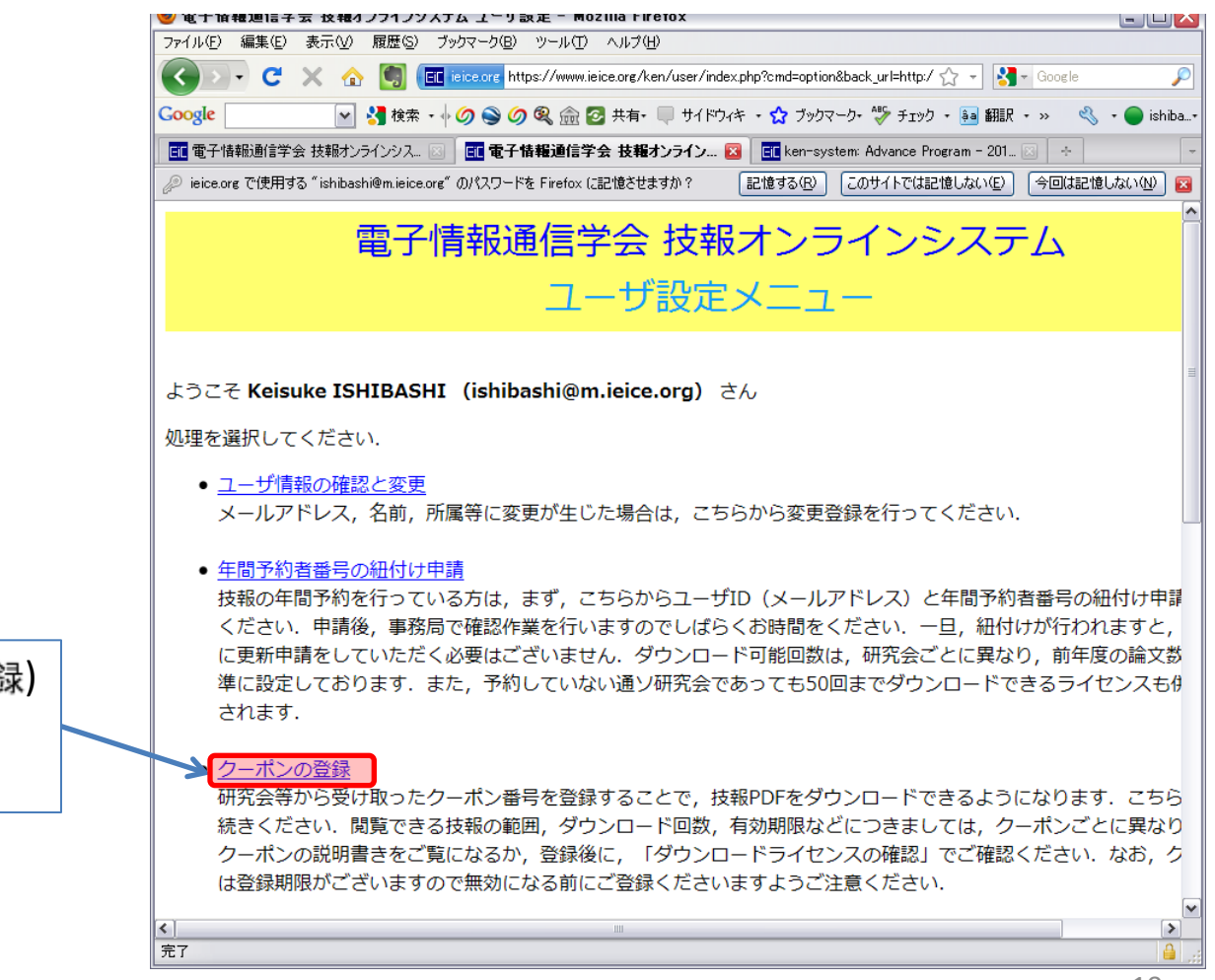

Press this button (クーポンの登録) to tie your coupon code with your registration

## [Web] coupon registration

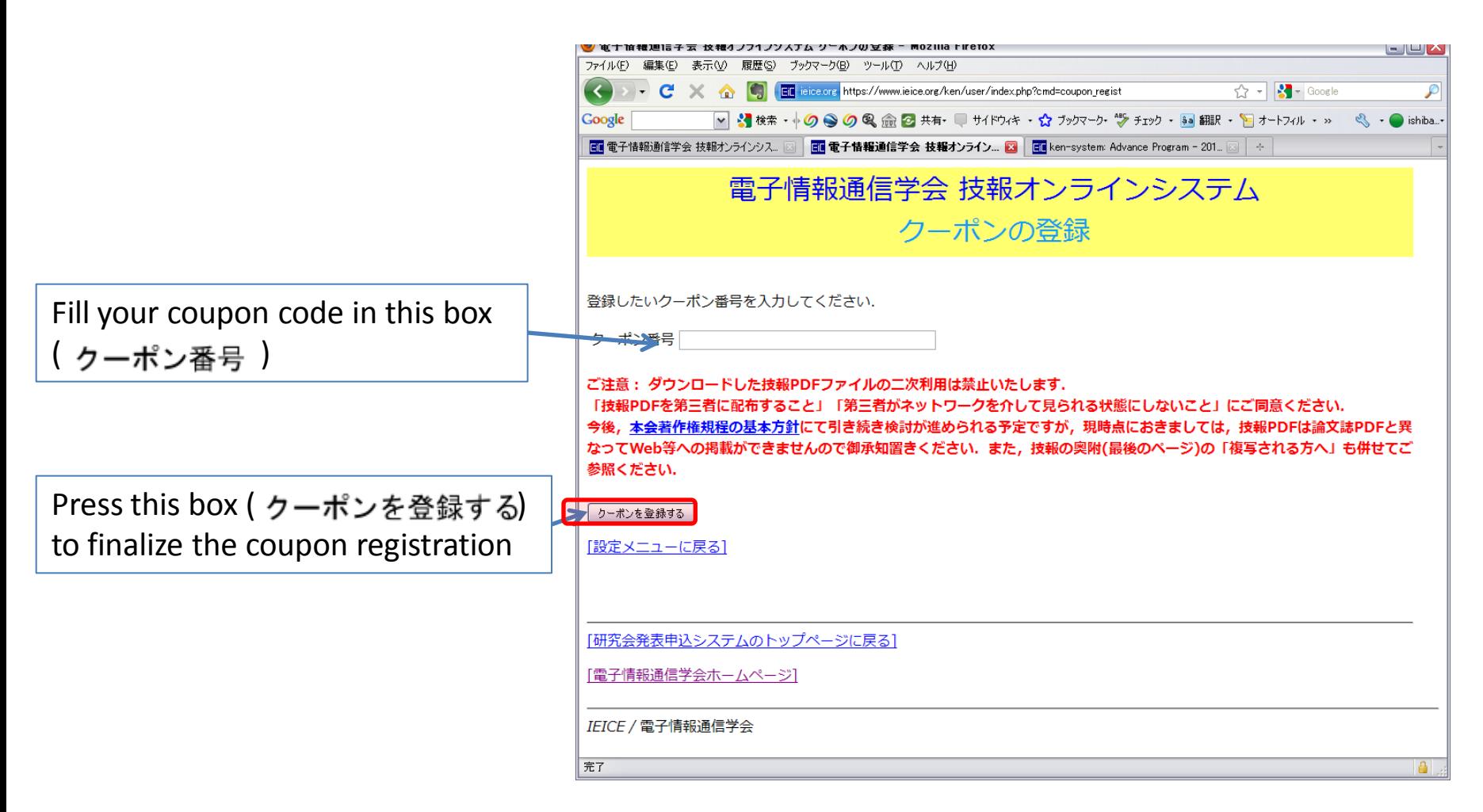

#### [Web] confirmation of coupon registration

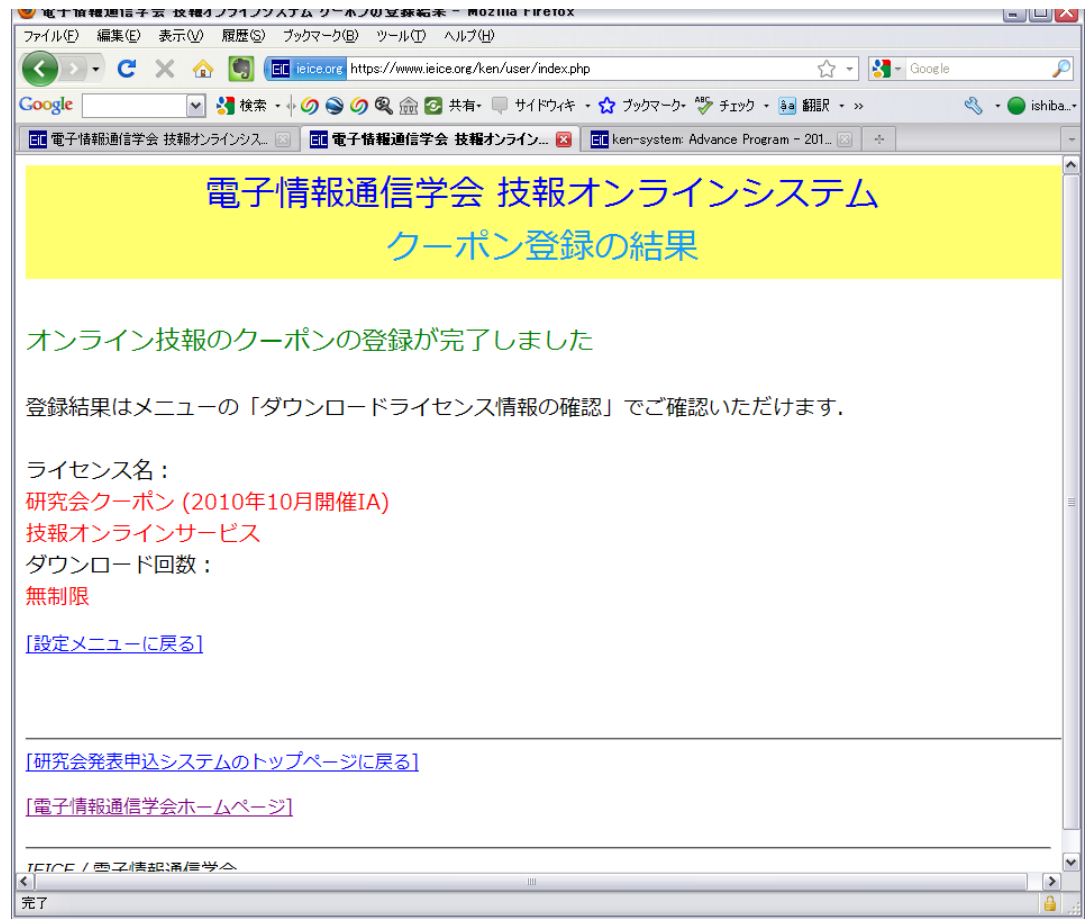

#### [Web] download proceedings

Visit the (Japanese) workshop program page <http://bit.ly/duftUM>

[\(Shorten URL of](http://www.ieice.org/ken/program/index.php?tgs_regid=b64633a4bcd1f3b3ad3bb833a3a9a29c10d60d56d14e56ca79a2a658098c473c&tgid=IEICE-IA&lang) 

[http://www.ieice.org/ken/program/index.php?tgs\\_regid=b64633a4bcd1f3b3ad3bb833a3a9a29c10d60d56d14e56ca79a2a658098c4](http://www.ieice.org/ken/program/index.php?tgs_regid=b64633a4bcd1f3b3ad3bb833a3a9a29c10d60d56d14e56ca79a2a658098c473c&tgid=IEICE-IA&lang) [73c&tgid=IEICE-IA&lang](http://www.ieice.org/ken/program/index.php?tgs_regid=b64633a4bcd1f3b3ad3bb833a3a9a29c10d60d56d14e56ca79a2a658098c473c&tgid=IEICE-IA&lang)=)

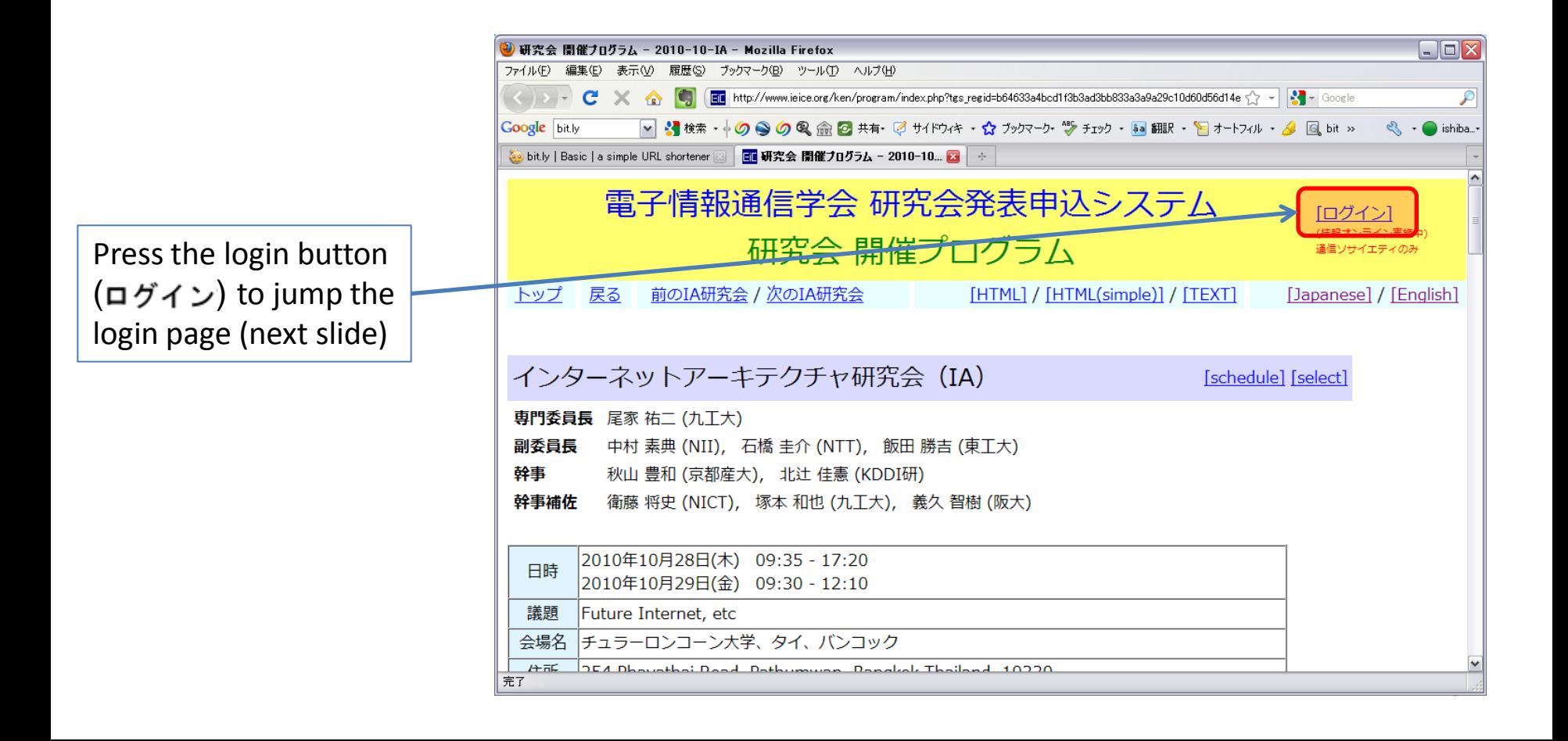

#### [Web] login as a coupon registration user

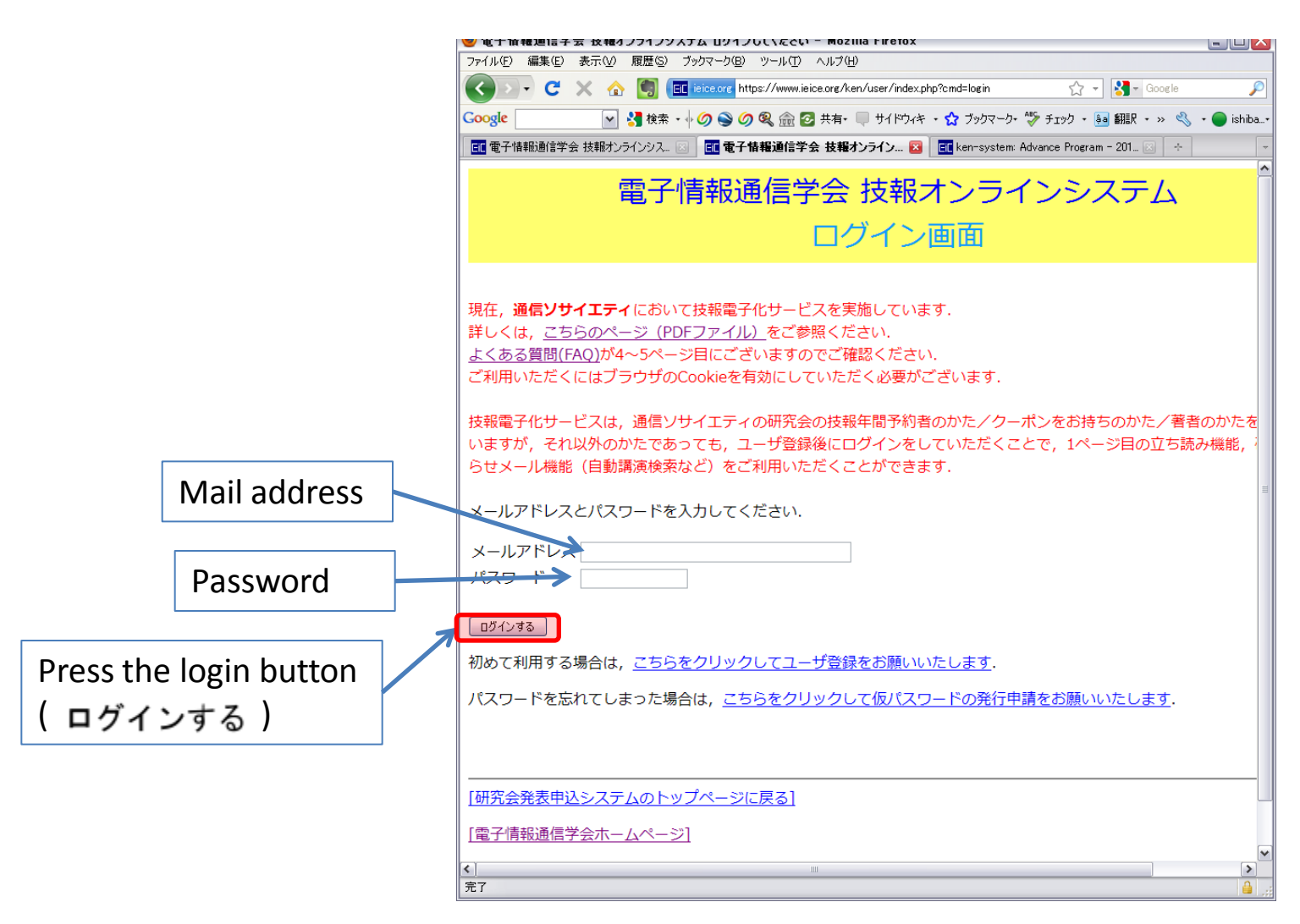

## [Web] workshop program

Press "English" link to jump the workshop program in English

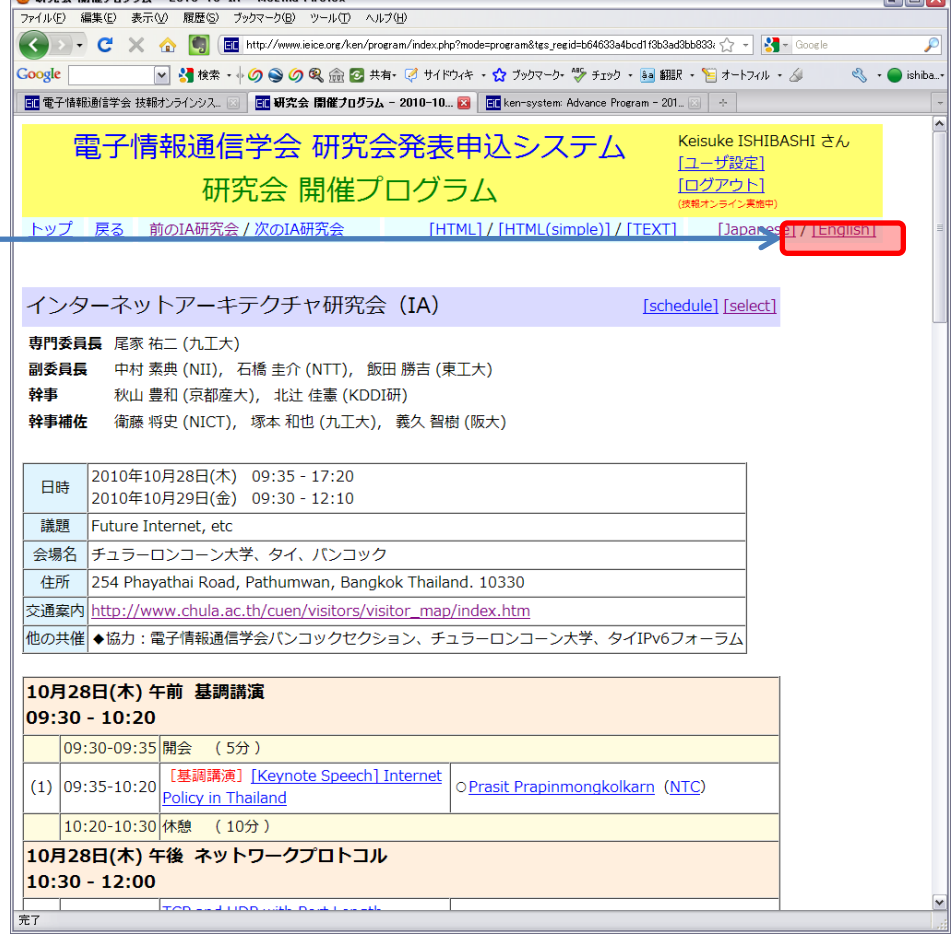

# [Web] workshop program (English)

At the bottom of the program page, you find the link to proceedings (PDF archive) down load page.

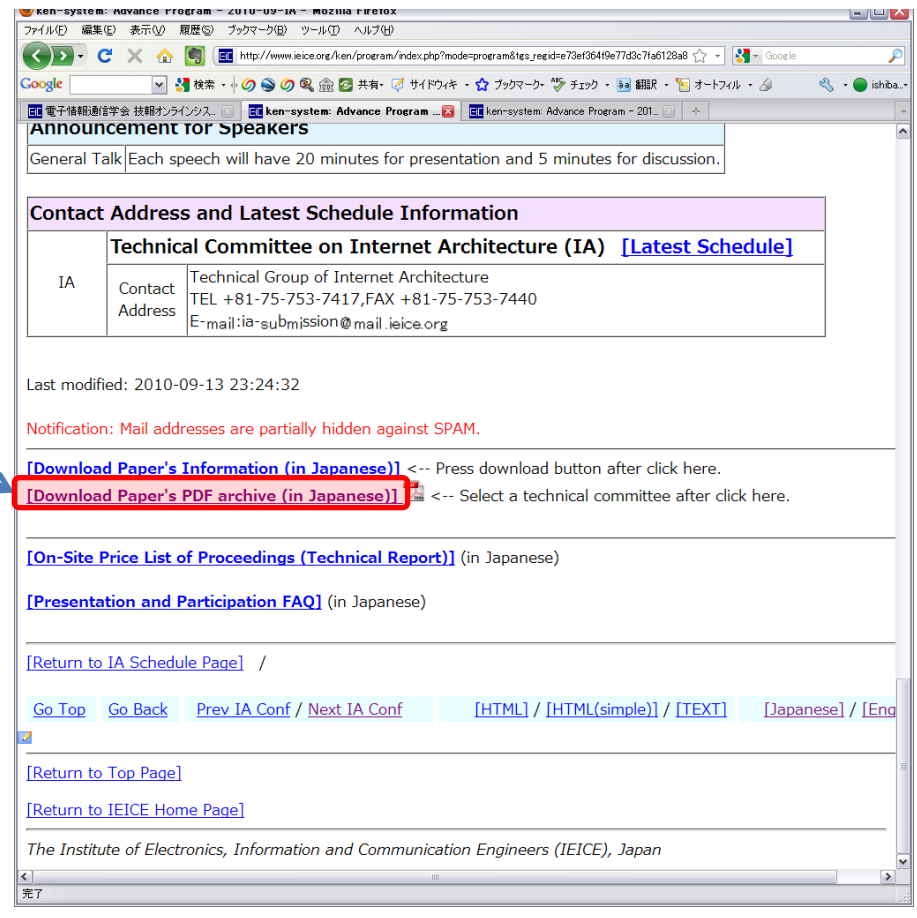

## [Web] download the proceedings

Press the link and you can save the proceedings as a Zip file

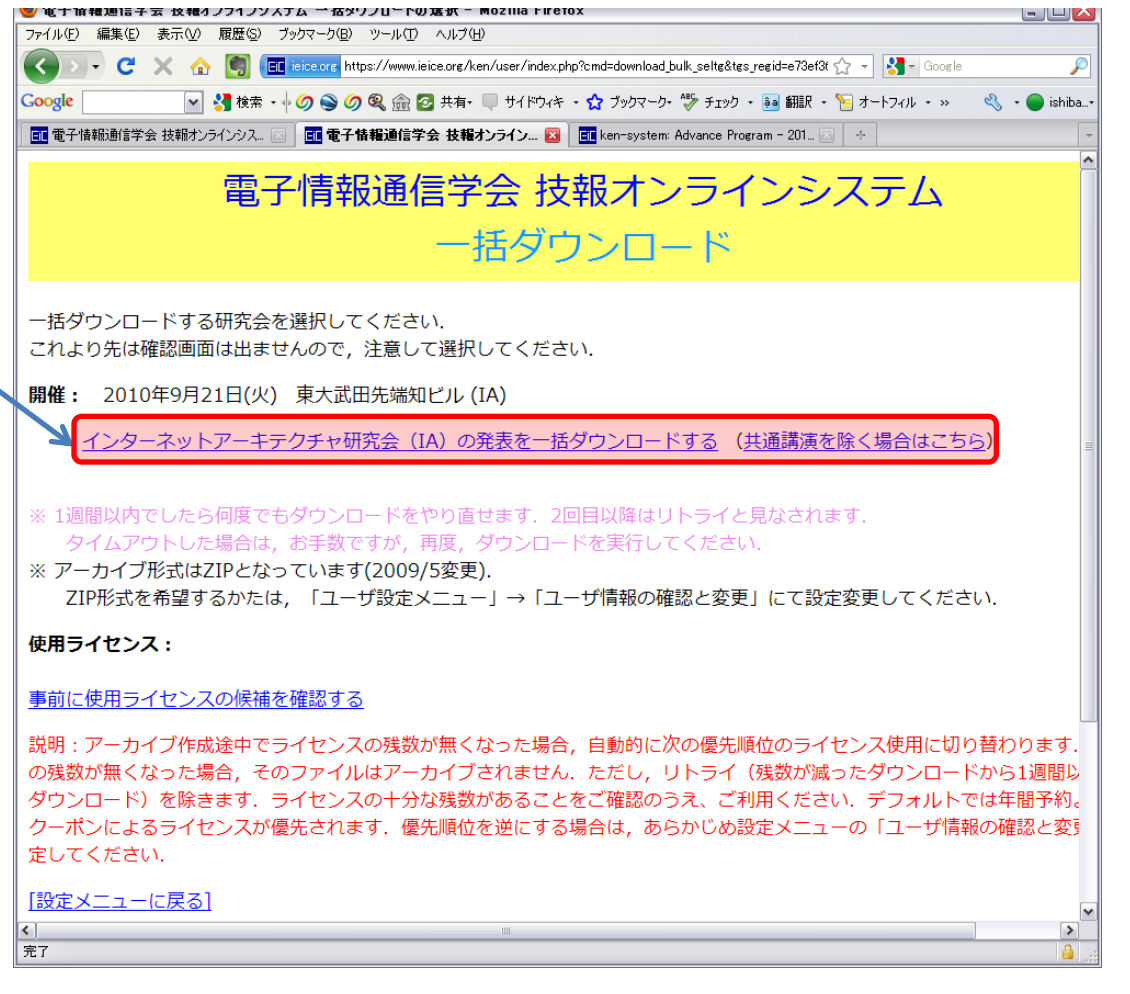

That's the end. Thank you for your patient. If any questions, contact IA-BKK@snowman.nagaokaut.ac.jp